# **دليل المستخدم**

#### **كيفية التسجيل؟**

- قم بفتح الموقع الإلكتروني: https://salamatdamak.com/
	- اضغط على "**تسجيل الدخول**".

تسجيل الدخول

-

- اختر "**إنشاء حساب جديد**".

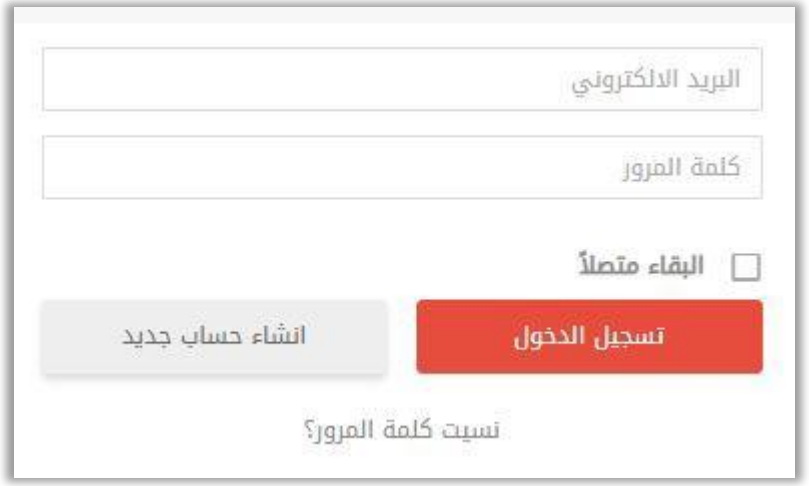

- اختر ما إذا كنت:

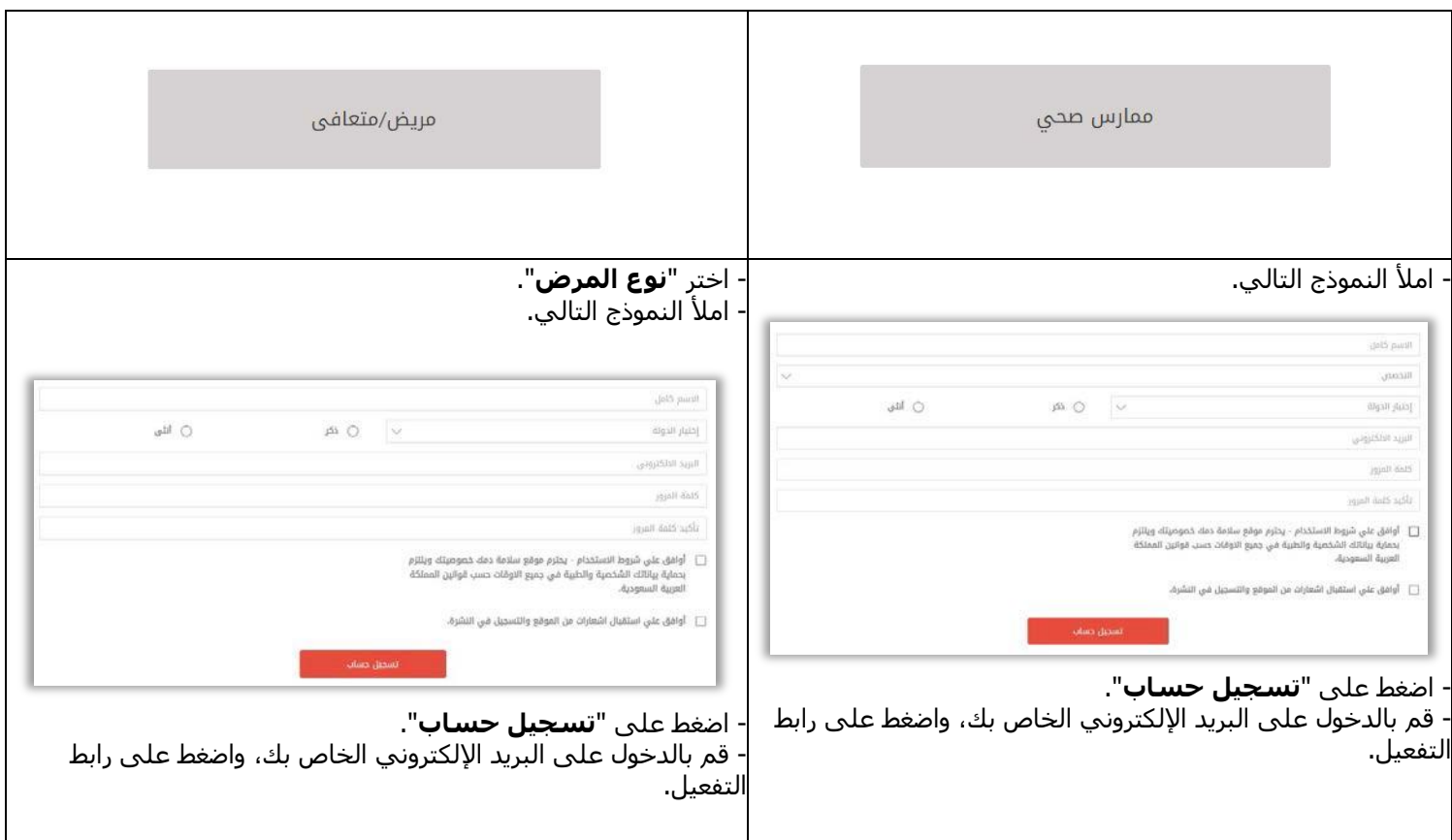

### **كيفية تسجيل الدخول؟**

- قم بفتح الموقع الإلكتروني: https://salamatdamak.com/
	- اضغط على " **تسجيل الدخول**".

تسجيل الدخول

- أدخل بريدك اإللكتروني وكلمة السر الخاصة بك، ثم اضغط على "**تسجيل دخول**".

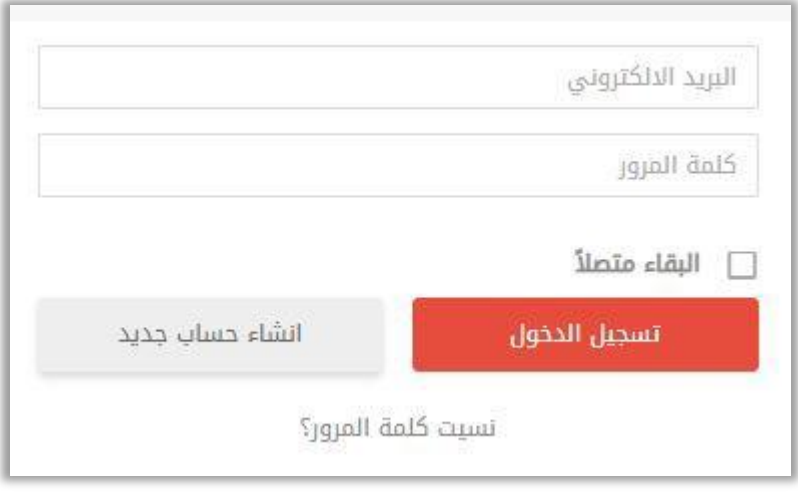

## **- كيفية إضافة قصة؟**

- بعد تسجيل الدخول، اضغط على "**أريد مشاركة قصتي**" أو "**شارك قصتك الملهمة**".

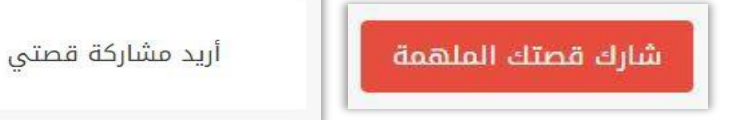

- املأ النموذج التالي.

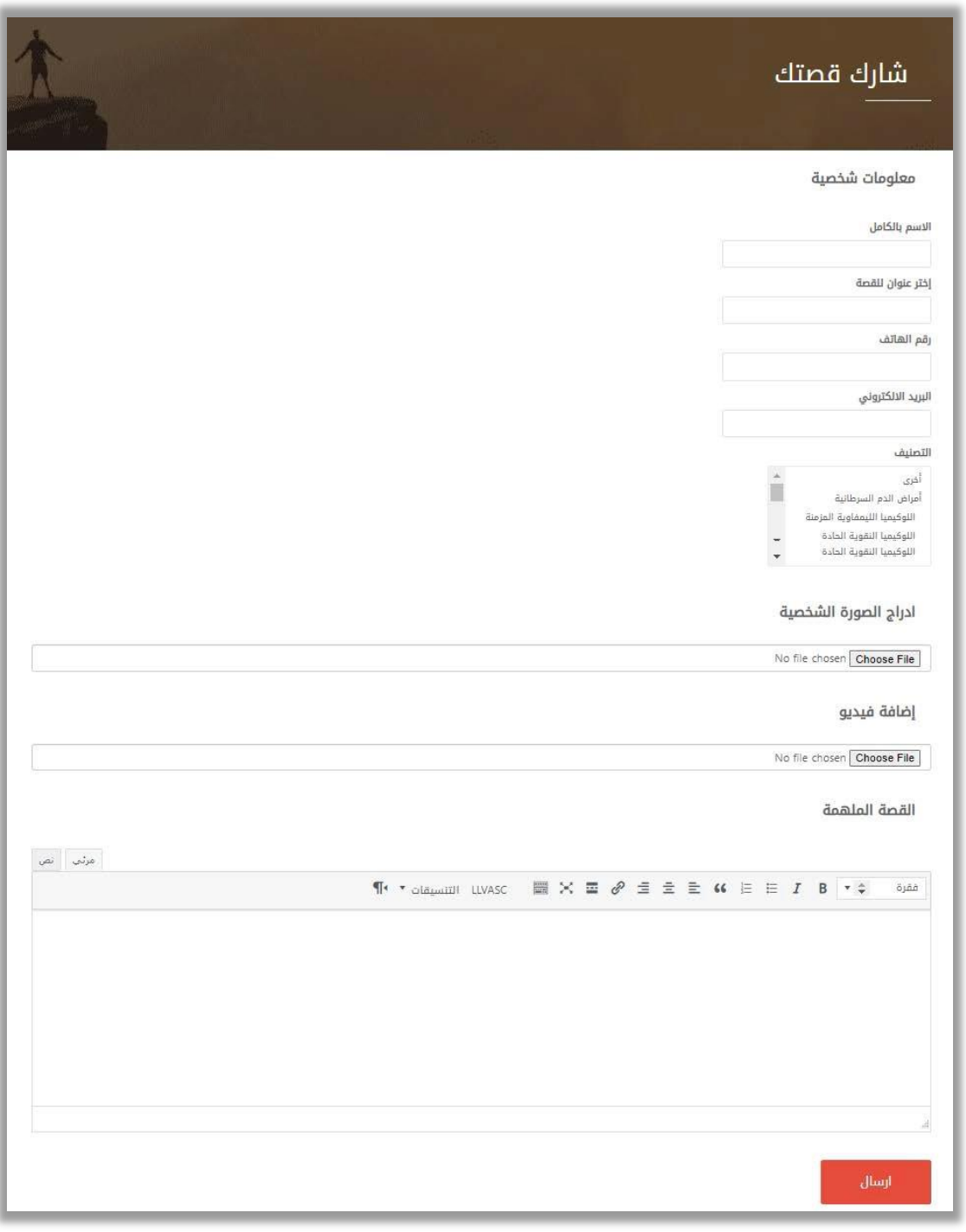

- اضغط على "**إرسال**".

- يتم مراجعة قصتك اآلن.

## **- كيف تستشير طبيبًا؟ كيف تحصل على نصيحة؟**

- اضغط على "**المرضى ومقدمي الرعاية**" بعد تسجيل الدخول، ثم اختر " **اسأل الطبيب** ".

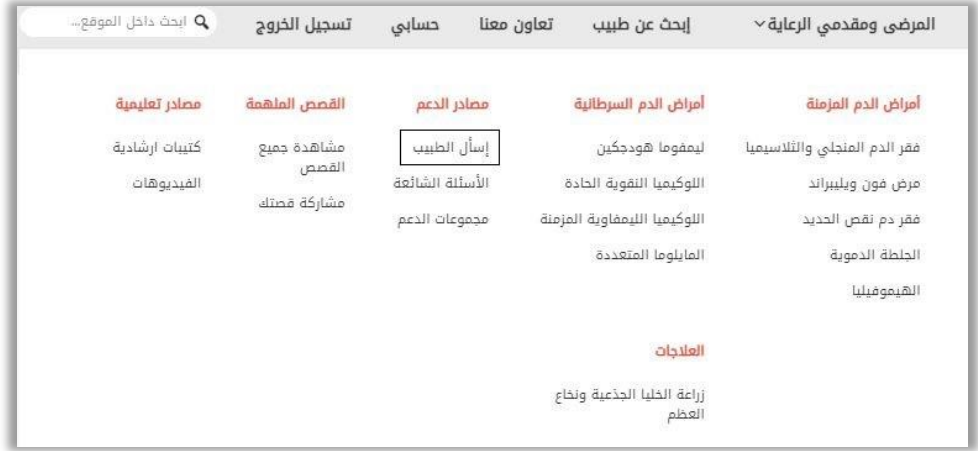

- امأل النموذج التالي.

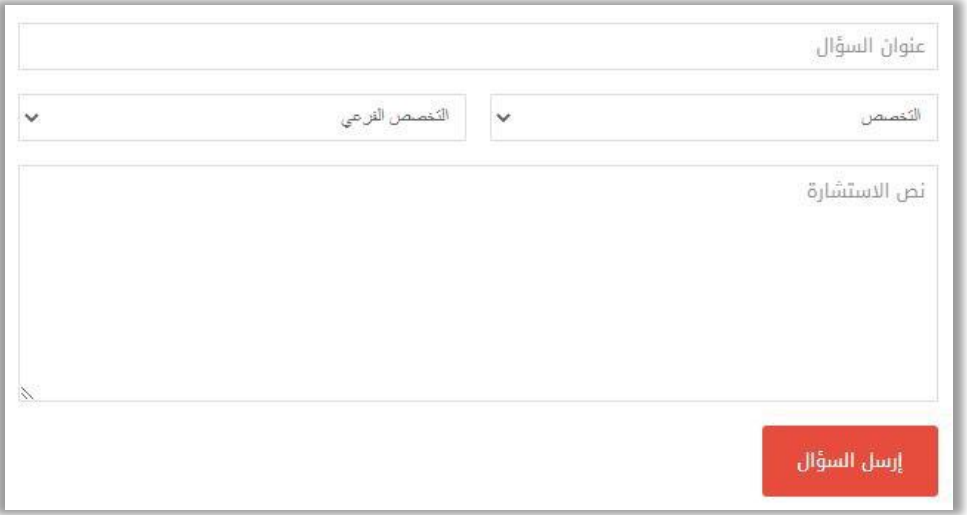

- اضغط على "**ارسل السؤال** "

- يتم مراجعة سؤالك اآلن.

#### **ما هي مجموعات الدعم؟**

- اضغط على " **تعاون معنا**" بعد تسجيل الدخول.

تعاون معنا

- املأ النموذج التالي.

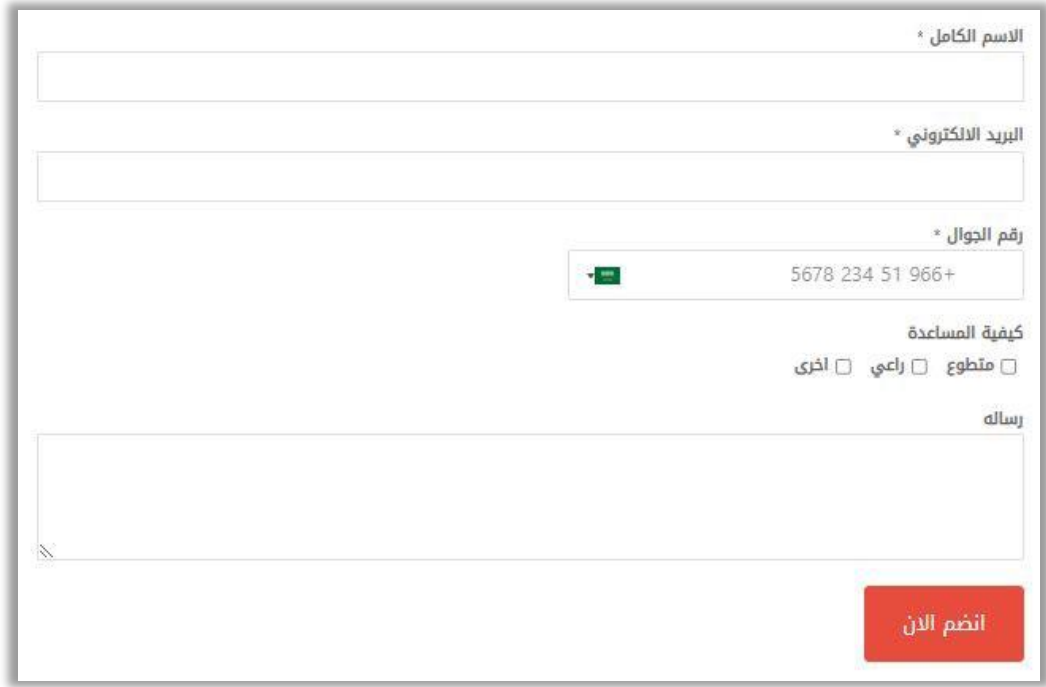

- اضغط على "**انضم اآلن** ".

- يتم مراجعة النموذج الخاص بك اآلن.